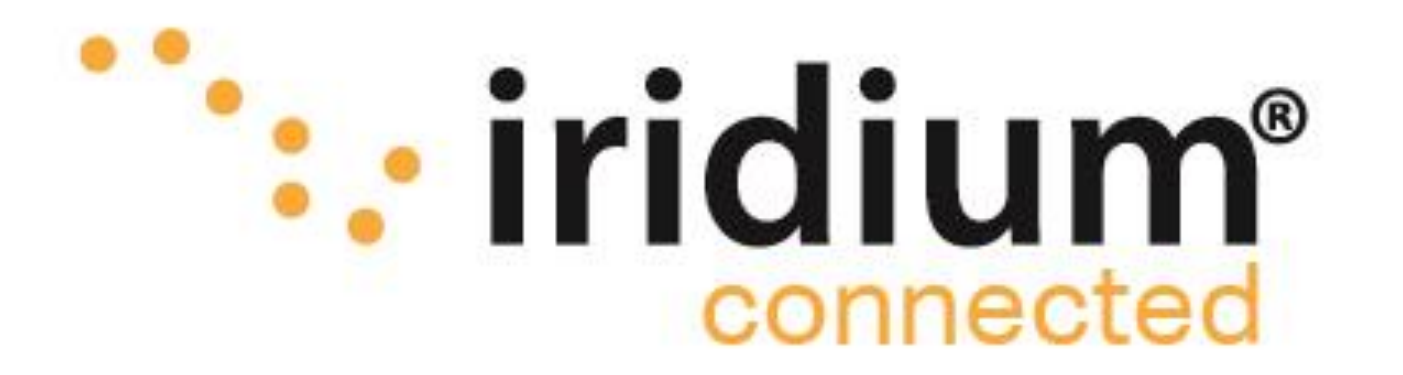

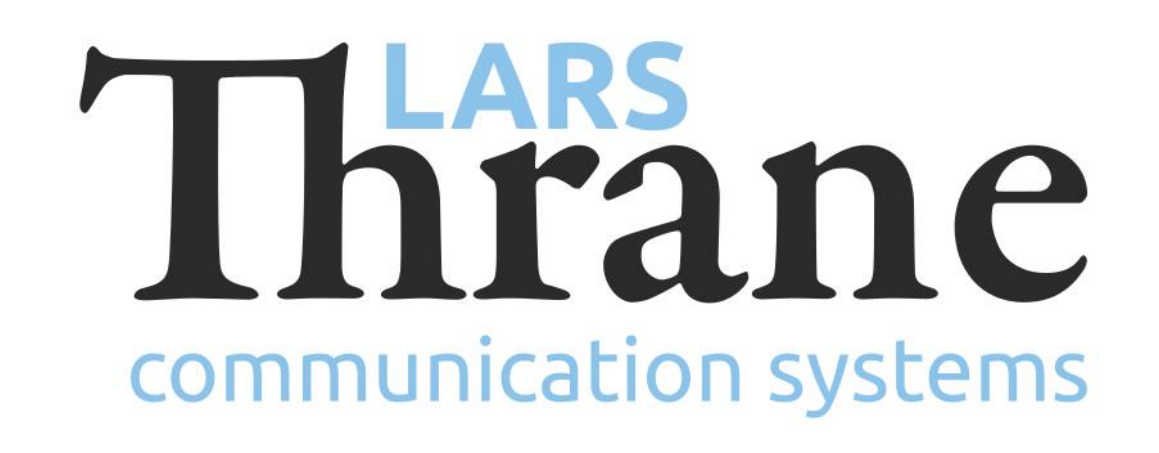

## **LT-3100 Accredited Solution** SkyFile® Mail (from Marlink)

The LT-3100 Satellite Communications System is delivering the Iridium 'classic' services: Voice, Voicemail, SMS, Short Burst Data (SBD), Modem Data, and Windows Dial-up Networkig (IP-data connection) with 100% global coverage. The LT-3100 system is supporting the SkyFile® Mail program from Marlink. The primary freatures of the SkyFile® Mail program is sending and receiving emails. Additional SkyFile® Mail features are described below, under 'Features of SkyFile® Mail'. The SkyFile® Mail prgram can be installed on Windows PCs. Detailed documentation of the SkyFile® Mail program can be downloaded from the Marlink website [\(link\)](https://marlink.com/products/skyfile-mail/).

## **Features of SkyFile® Mail**

- SkyFile Mail compresses data by up to 90% with a WinZip-type feature
- Enables users to send & receive messages simultaneously
- Automatically retrieves emails if the data connection is interrupted
- Highly effective anti-virus, anti-spam filter and black & white lists block unwanted emails
- SkyFile Mail via Iridium Rudics: boosts connection quality, service availability and bandwidth, reducing connection times by more than 50%.
- Multi-languages: provides 9 languages which can be used independently and simultaneously.
- SkyFile Mail prepaid & MyMail: provides prepaid crew emailing functionality for Iridium maritime terminals.

## **How to make it work**

- Make sure that the LT-3100 System is updated with the minimum required software (see info below)
- Log into the LT-3110 Control Unit (CU) web server. The IP address can be read from the display
- Consider IP network settings: DHCP Client (default), DHCP Server, or Static IP address
- In the LT-3110 CU web server, Configuration Data: 'Enable serial over network' and apply
- Install the 'Serial Port Redirector (Virtual COM port), can be downloaded from our official website (free license)
- Launch the SkyFile<sup>®</sup> Mail application, select the "Configuration" tab, and then select "Account and Parameters..." from the drop-down list
- Enter Master Username and Password
- Select Access mode family = "Iridium"
- Select Access Mode: "Iridium (postpaid)", "Iridium (prepaid)", or "Iridium (Captain Call SIM)"
- GPS data provisioning: SkyFile Mail can send the position of the ship to the shore, allowing shipping companies to embed the co-ordinates in their tracking tool.
- When it says: "Would you like to setup default
- parameters" say "yes". Select the COM port to the LT-3100 (the one you have just installed)
- Press OK then the installation should be finished

## **Required Hardware**

LT-3100 Satellite Communications System [\(LT-3100\)](https://thrane.eu/lt-3100-iridium/)

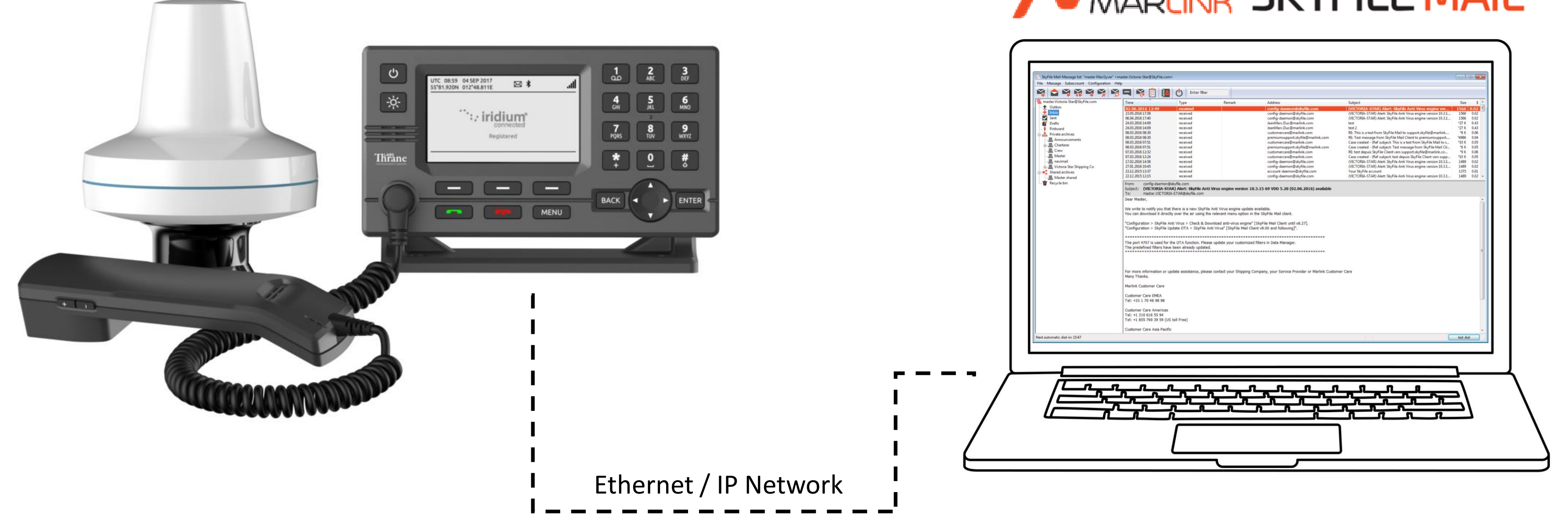

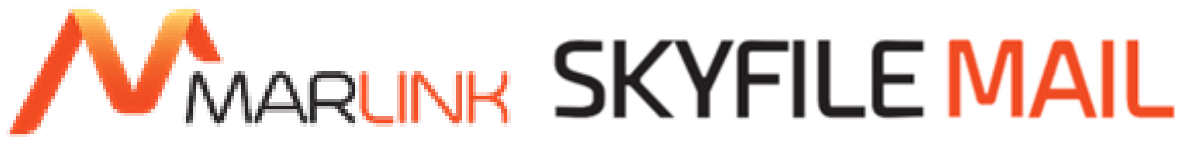

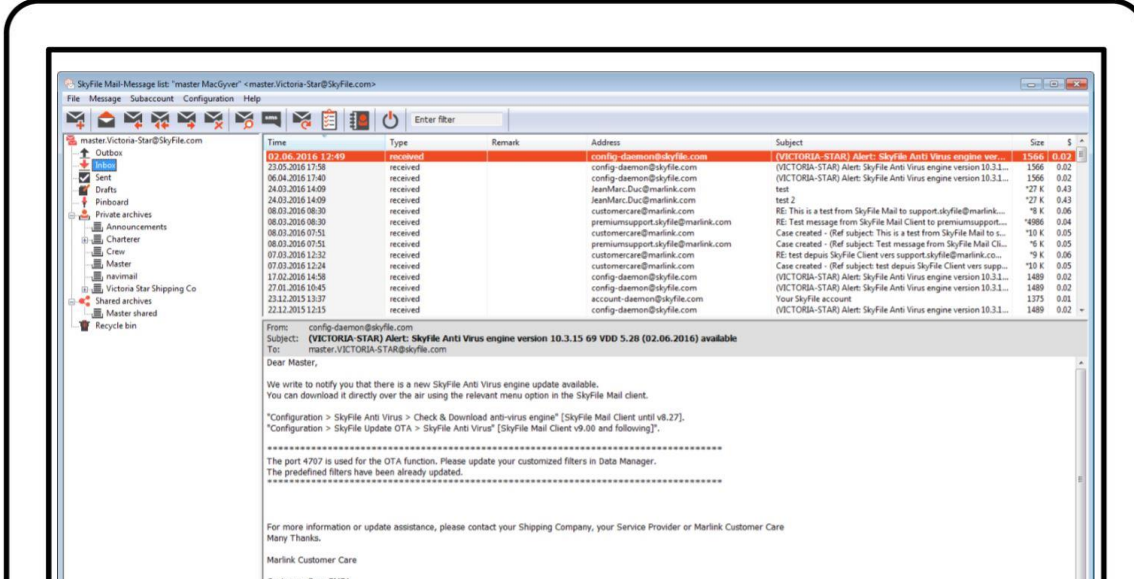

**Minimum required software** LT-3100-v1.08R-0012.lti (14-Dec-2018) SkyFile® Mail v10.30d (01-Feb-2019)

15-Feb-19 Lars Thrane A/S - www.thrane.eu 1